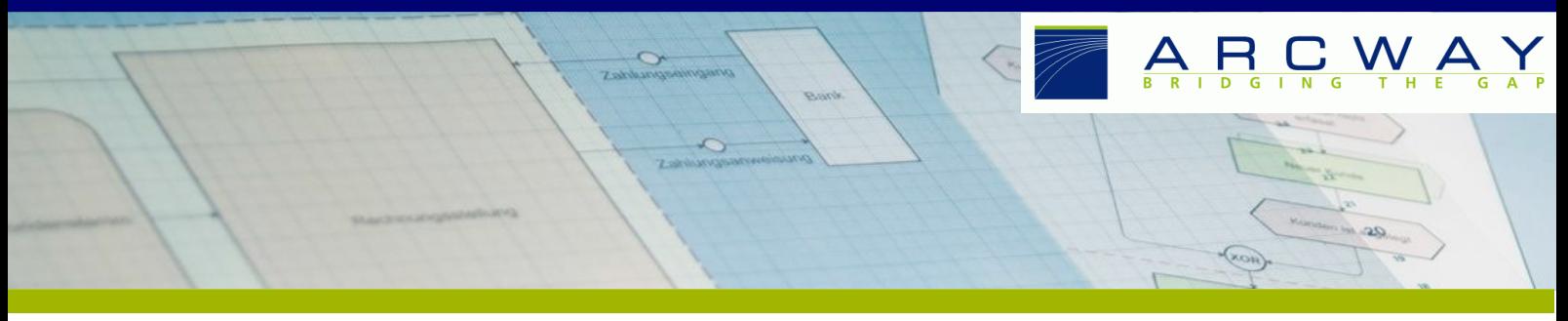

# **Risikoportfolio-Analyse**

## **WAS IST DAS?**

Die Risikoportfolio-Analyse ist eine Auswertung der Projektrisiken inkl. grafischer Darstellung in **ARCWAY Cockpit.** 

### **Beispiel eines Risikoportfolios**

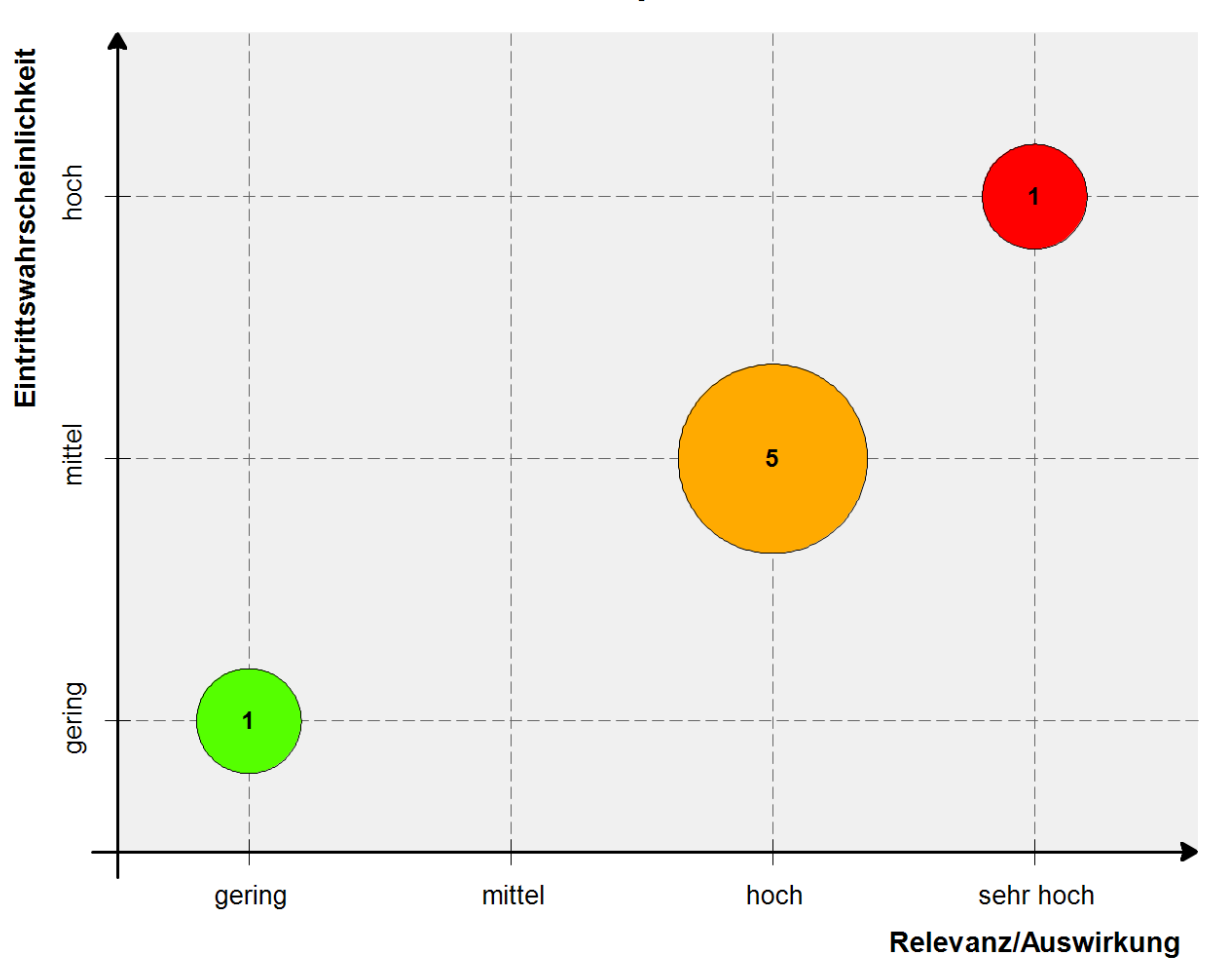

# Risikoportfolio

**Abbildung 1: Beispiel eines Risikoportfolios**

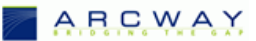

### **INSTALLATION**

#### **Installation**

Zur Installation sind folgende Schritte erforderlich:

- 1. Installation der **\*.rpttpl**-Datei, wie bei jedem anderen Bericht. Hierzu gibt es unter [dokumentation](https://www.arcway-cockpit.com/downloads/) eine separate Kurzanleitung.
- 2. Eine Formatvorlage wird nicht benötigt
- 3. Für das Erstellen des grafischen Risikoportfolios muss eine Planvorlage existieren. Es wird empfohlen, auf dem Plan einen Kommentar zu modellieren, aus dem hervorgeht, dass der Plan nicht gelöscht werden darf. Der Plan muss den Namen "[[Risikoportfolio]]" besitzen.

### **Benutzung**

Zur Nutzung muss lediglich der Bericht ausgeführt werden. Nachdem der Bericht durchgelaufen ist, öffnet der Bericht einenPlan, auf dem die Inhalte gezeichnet sind.